# Configuratievoorbeeld voor Windows Server 2003 iSCSI-host naar MDS/IPS-8 Ī

## Inhoud

●

• <u>[Inleiding](#page-0-0)</u>

●

- <u>[Voordat u begint](#page-0-1)</u>
	- <u>[Conventies](#page-0-2)</u>
	- <u>[Voorwaarden](#page-1-0)</u>
	- ●
	- [Gebruikte componenten](#page-1-1)
	- ●
	- [Achtergrondinformatie](#page-4-0)
- <u>• [Configureren](#page-5-0)</u>
	- [Netwerkdiagram](#page-6-0)
	- ●
	- <u>[Configuraties](#page-6-1)</u>
- <u>[Verifiëren](#page-8-0)</u>

 $\bullet$ 

●

●

- <u>[Problemen oplossen](#page-9-0)</u>
	- [Procedure voor probleemoplossing](#page-9-1)
	- <u>[Fabric Manager- en apparaatbeheer](#page-20-0)</u>
	- <u>[IBM Shark Definities](#page-22-0)</u>
- <u>[Gerelateerde informatie](#page-23-0)</u>

### <span id="page-0-0"></span>j Inleiding

iSCSI-stuurprogramma's van Cisco, die op de server aanwezig zijn, zijn een belangrijk onderdeel van een iSCSI-oplossing. Deze iSCSI-stuurprogramma's onderscheppen SCSI-opdrachten, kapselen deze in IP-pakketten en richten deze opnieuw naar Cisco SN 5420, Cisco SN 5428, Cisco SN 5428-2 of Cisco MDS/IPS-8. Dit document biedt voorbeeldconfiguraties voor Solar iSCSI-host naar MDS/IPS-8.

# <span id="page-0-1"></span>Voordat u begint

### <span id="page-0-2"></span>**Conventies**

Cisco MDS 9000 die in dit document wordt gebruikt, verwijst naar een product van Fibre Channel (FC)-switch in de MDS 9000-reeks (MDS 9506, MDS 9509, MDS 9216). IPS-blad verwijst naar IP opslagservicesmodule. Zie de [Cisco Technical Tips Convention](//www.cisco.com/en/US/tech/tk801/tk36/technologies_tech_note09186a0080121ac5.shtml) voor meer informatie over documentconventies.

### <span id="page-1-0"></span>Voorwaarden

Installeer het iSCSI-stuurprogramma dat compatibel is met uw Windows Server 2003-versie. De huidige versie van het stuurprogramma is te vinden op de [Cisco iSCSI-stuurprogramma voor](//www.cisco.com/cisco/software/navigator.html?i=rt) [Windows Server 2003](//www.cisco.com/cisco/software/navigator.html?i=rt) (alleen geregistreerde klanten) op Cisco.com. Het bestand README.txt is in het zip-bestand (tar) van het stuurprogramma opgenomen. LEZEN bevat informatie over de licentieovereenkomst, de installatie- en configuratie-instructies van de bestuurder, en een technisch overzicht van de bestuurdersarchitectuur.

Het Cisco iSCSI-stuurprogramma voor Microsoft Windows 2003 vereist Windows Server 2003 Enterprise Edition of Standard Edition of Web Edition.

#### <span id="page-1-1"></span>Gebruikte componenten

De informatie in dit document is gebaseerd op de onderstaande software- en hardwareversies.

• Host met Windows Server 2003 Standard Edition

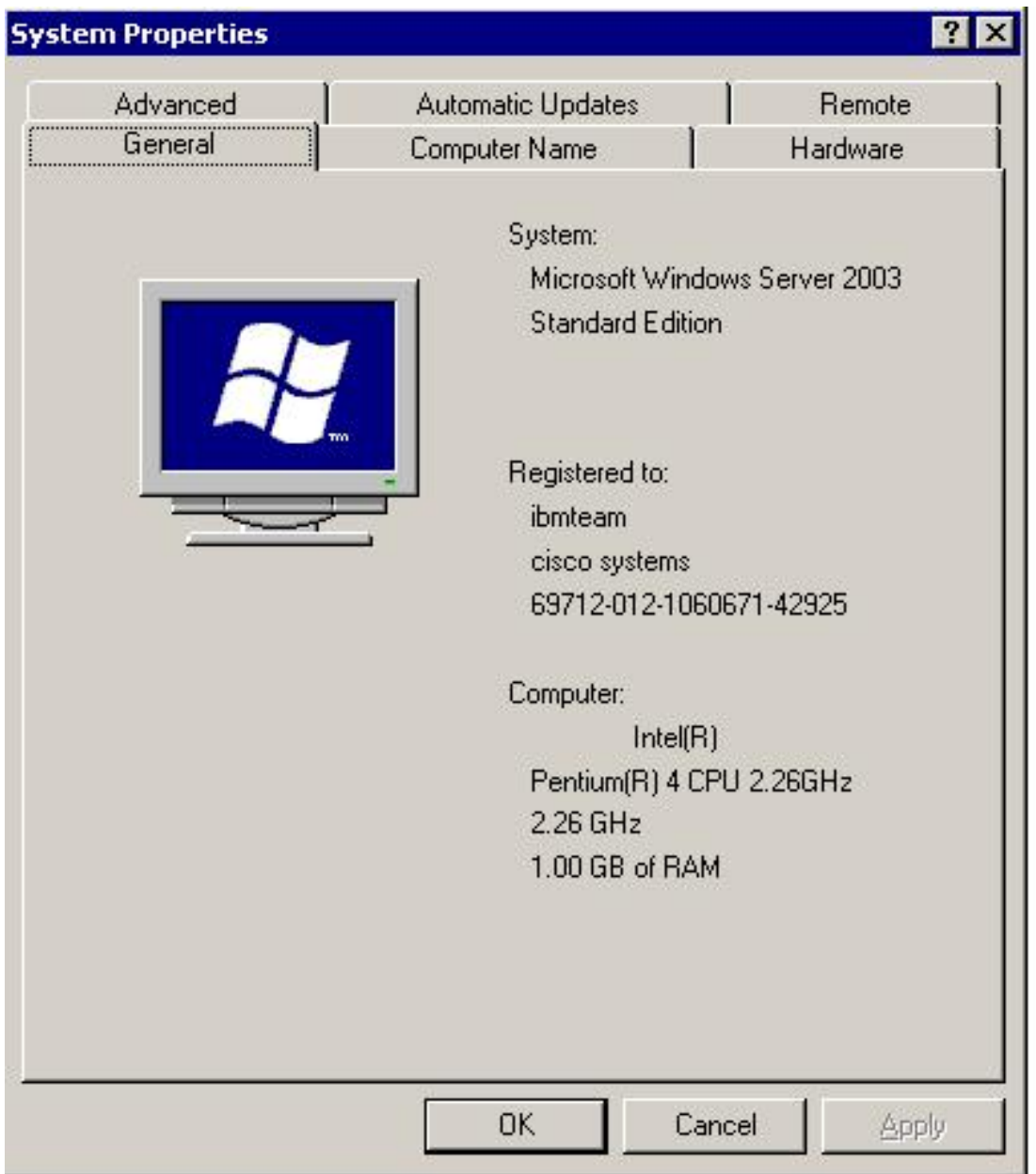

• Cisco iSCSI-stuurprogramma 3.1.2 voor Windows-server 2003. U kunt de versie van iSCSIstuurprogramma linksonder in het iSCSI-configuratievenster zien.

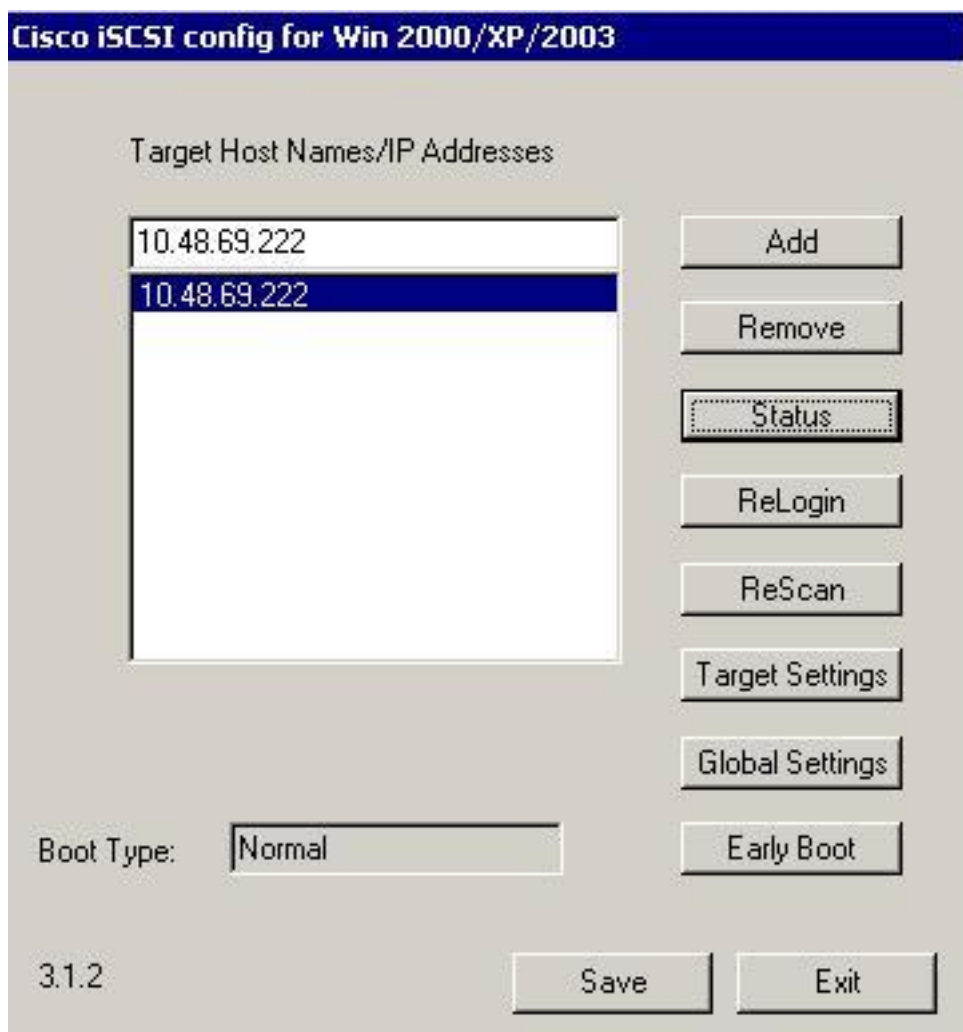

• Cisco MDS 9216 met softwareversie 12.2(1a)

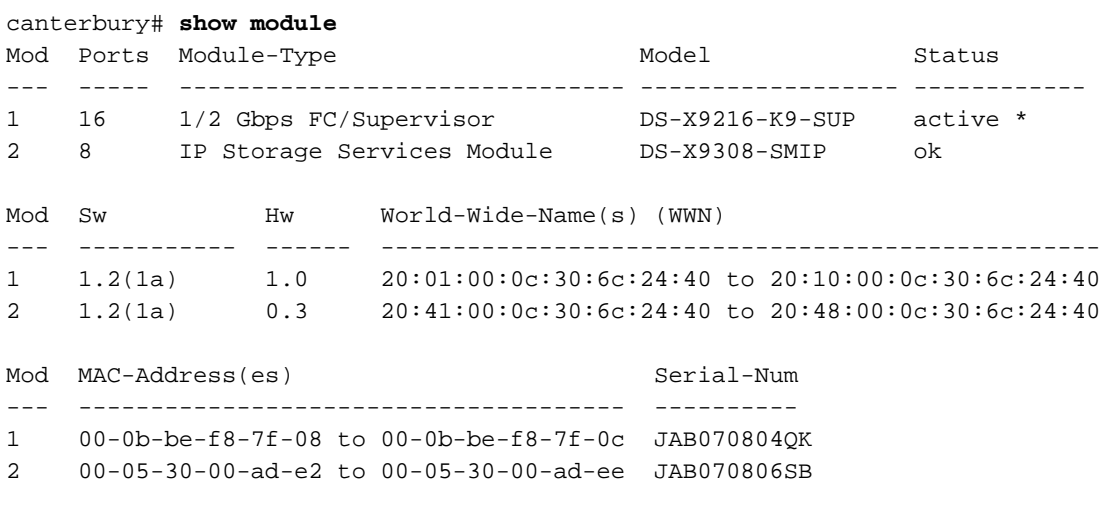

\* this terminal session Canterbury#show ver Cisco Storage Area Networking Operating System (SAN-OS) Software TAC support: http://www.cisco.com/tac Copyright (c) 2002-2003 by Cisco Systems, Inc. All rights reserved.

The copyright for certain works contained herein are owned by Andiamo Systems, Inc. and/or other third parties and are used and distributed under license.

```
Software
  BIOS: version 1.0.8
   loader: version 1.1(2)
   kickstart: version 1.2(1a)
   system: version 1.2(1a)
   BIOS compile time: 08/07/03
   kickstart image file is: bootflash:/k121a
   kickstart compile time: 9/1/2003 17:00:00
   system image file is: bootflash:/s121a
   system compile time: 9/1/2003 17:00:00
Hardware
   RAM 960080 kB
   bootflash: 500736 blocks (block size 512b)
   slot0: 0 blocks (block size 512b)
   Canterbury uptime is 1 days 12 hours 3 minute(s) 29 second(s)
   Last reset at 39578 usecs after Mon Oct 13 07:32:38 2003
    Reason: Reset Requested by CLI command reload
     System version: 1.2(1a)
```
De informatie in dit document is gebaseerd op apparaten in een specifieke laboratoriumomgeving. Alle apparaten die in dit document worden beschreven, hadden een opgeschoonde (standaard)configuratie. Als u in een levend netwerk werkt, zorg er dan voor dat u de potentiële impact van om het even welke opdracht begrijpt alvorens het te gebruiken.

#### <span id="page-4-0"></span>Achtergrondinformatie

De IP Storage module biedt IP-hosts toegang tot FC-opslagapparaten. De IPS-module is DS-X9308-SMIP. Dit biedt transparante SCSI-routing. IP-hosts met iSCSI-protocol kunnen op transparante wijze toegang krijgen tot SCSI (FCP)-doelstellingen op het FC-netwerk. De IP-host stuurt SCSI-opdrachten die zijn ingekapseld in iSCSI-protocol-gegevenseenheden (PDU's) naar een MDS 9000 IPS-poort via een TCP/IP-verbinding. Op de IPS-module wordt connectiviteit geboden in de vorm van Gigabit Ethernet (GE) interfaces die correct zijn geconfigureerd. Met de IPS-module kunt u virtuele iSCSI-doelstellingen maken en deze in kaart brengen naar fysieke FCdoelen die in de FC SAN's beschikbaar zijn. Het presenteert de FC doelstellingen aan IP gastheren alsof de fysieke doelstellingen lokaal aan het IP netwerk verbonden waren.

Bij elke iSCSI-host die toegang tot opslag via de IPS-module vereist, moet een compatibel iSCSIstuurprogramma worden geïnstalleerd. Met het iSCSI-protocol kunt u met het iSCSIstuurprogramma een iSCSI-host transporteren via een IP-netwerk. Vanuit het perspectief van een host-besturingssysteem lijkt het iSCSI-stuurprogramma een SCSI-transportstuurprogramma te zijn, vergelijkbaar met een FC-stuurprogramma voor een perifeer kanaal in de host. Vanuit het perspectief van het opslagapparaat, verschijnt elke IP-host als een FC-host.

Routing SCSI van de IP-host naar het FC-opslagapparaat bestaat uit de volgende hoofdacties:

● iSCSI-verzoeken en -reacties via een IP-netwerk verzenden tussen hosts en de IPS-module.

- Routing SCSI-verzoeken en reacties tussen hosts op een IP-netwerk en het FCopslagapparaat (converteren van iSCSI naar FCP en omgekeerd). Deze routing wordt uitgevoerd door de IPS-module.
- FCP-verzoeken of -reacties verzenden tussen de IPS-module en FC-opslagapparaten.

De IP-opslagmodule importeert geen FC-doelstellingen standaard voor iSCSI. Ofwel dynamische of statische mapping moet worden geconfigureerd voordat de IPS-module FC-doelstellingen beschikbaar maakt voor iSCSI-initiators. Wanneer beide zijn ingesteld, hebben de in kaart gebrachte FC-doelen een geconfigureerde naam. In deze configuratie zal u een voorbeeld van statische mapping zien. Bij dynamische mapping wordt elke keer dat de iSCSI-host zich met de IPS-module verbindt een nieuwe FC N-poort gecreëerd en kunnen de WWN's en WWN's die voor deze N-poort zijn toegewezen, verschillen. Gebruik de statische kaartmethode als u dezelfde WWNs en WWNs voor de iSCSI-host moet verkrijgen telkens wanneer deze met de IPS-module wordt verbonden. Statische mapping kan op de IPS-module worden gebruikt om toegang te krijgen tot intelligente FC-opslagarrays met toegangscontrole en LUN mapping/maskingconfiguratie op basis van de pWWN's van de initiator en/of WWN's.

U kunt de toegang tot elk statistisch in kaart gebracht iSCSI-doel controleren door een lijst met IPS-poorten te specificeren waarop dit wordt geadverteerd en een lijst met iSCSIinitiatorknoopnamen te specificeren die toegang tot dit doel hebben. Op FC zoning-gebaseerde toegangscontrole en op iSCSI gebaseerde toegangscontrole zijn de twee mechanismen waardoor toegangscontrole voor iSCSI kan worden geboden. Beide methoden kunnen gelijktijdig worden gebruikt. In deze configuratie is de standaardindeling voor specifieke VSAN's toegestaan. IPSmodules gebruiken zowel op iSCSI-knooppunt gebaseerde als op FC-indeling gebaseerde toegangscontrolelijsten om toegangscontrole tijdens de creatie van iSCSI-sessies af te dwingen.

- ISCSI-detectie: Wanneer een iSCSI-host een iSCSI-ontdekkingssessie en vragen voor alle iSCSI-doelstellingen creëert, retourneert de IPS-module alleen de lijst met iSCSI-doelen die deze iSCSI-host mag benaderen op basis van het toegangscontrolebeleid.
- **iSCSI-sessies:** Wanneer een IP-host een iSCSI-sessie initieert, verifieert de IPS-module of het gespecificeerde iSCSI-doel (in het sessielinlogverzoek) een statisch in kaart gebracht doel is, en indien dit waar is, verifieert zij of de iSCSI-knoopnaam van de IP-host het doel mag bereiken. Als de IP-host geen toegang heeft, wordt de inlognaam ervan afgewezen.

De IP Storage module maakt een FC virtueel N poort (de N poort kan al bestaan) voor deze IPhost en doet een FC-naamserver query voor de FCID van het FC-doel WWN dat door de IP-host wordt benaderd. Het gebruikt de pWWN van de IP-host virtuele N-poort als de zoekopdracht van de nameserver. Zodoende doet de naamserver een zone-handhavingsvraag voor de pWWN en reageert de query. Als de FCID door de naamserver wordt teruggegeven, wordt de iSCSI-sessie geaccepteerd. Anders wordt de inlogaanvraag afgewezen.  $\overline{a}$ 

## <span id="page-5-0"></span>Configureren

In dit gedeelte krijgt u de informatie om de MDS 9216 en Cisco iSCSI-stuurprogramma voor Solaris te configureren.

Opmerking: Als u meer informatie wilt vinden over de opdrachten die in dit document worden gebruikt, gebruikt u de [Cisco MDS 9000](//www.cisco.com/en/US/products/hw/ps4159/ps4358/prod_command_reference_list.html) Series [Opdrachtreferentie](//www.cisco.com/en/US/products/hw/ps4159/ps4358/prod_command_reference_list.html) en [Cisco MDS 9000 Series](//www.cisco.com/en/US/docs/storage/san_switches/mds9000/sw/rel_1_x/1_1_1a/san-os/configuration/guide/sw_confi.html) [softwareconfiguratiegids](//www.cisco.com/en/US/docs/storage/san_switches/mds9000/sw/rel_1_x/1_1_1a/san-os/configuration/guide/sw_confi.html).

### <span id="page-6-0"></span>Netwerkdiagram

Dit document gebruikt de netwerkinstellingen die in het onderstaande schema zijn weergegeven.

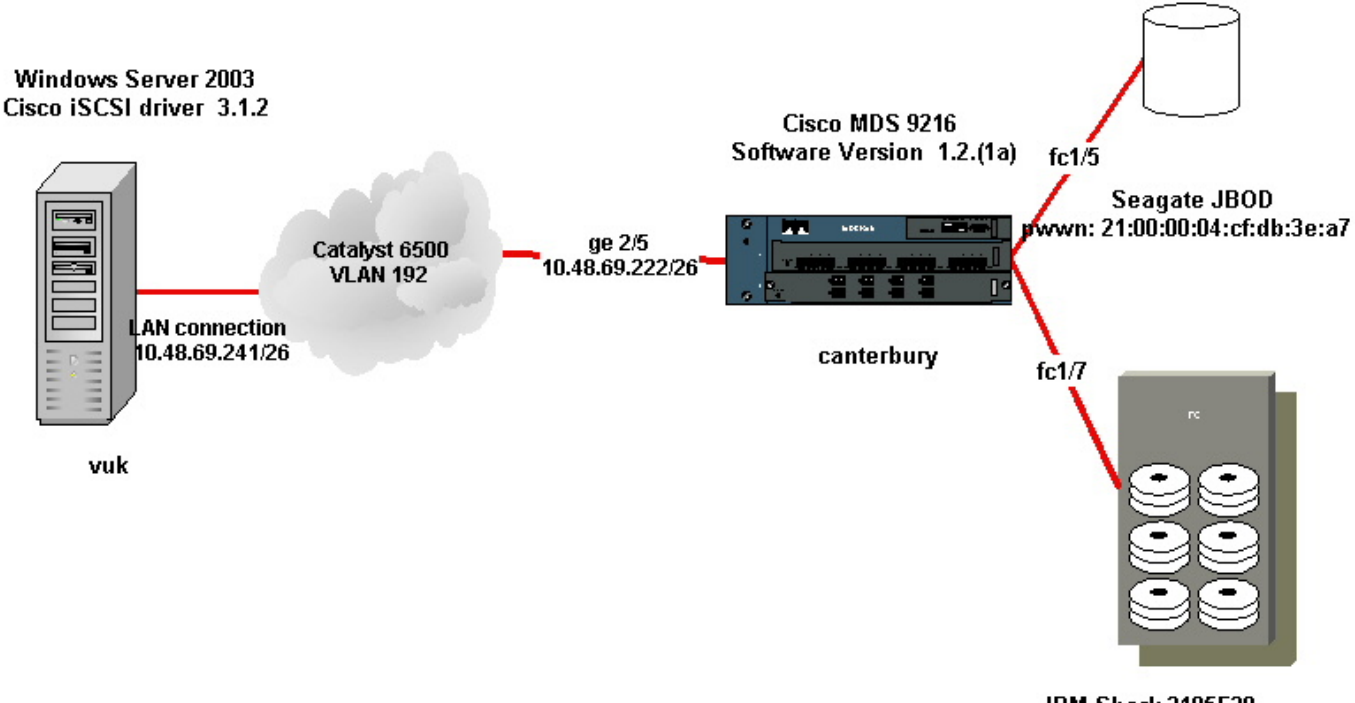

IBM Shark 2105F20 Licensed Internal Code 1.5.2.114 pwwn: 50:05:07:63:00:c4:94:4c

#### <span id="page-6-1"></span>**Configuraties**

Dit document maakt gebruik van de onderstaande configuraties.

- Vuk (Windows Server 2003)
- Canterbury (MDS 9216)

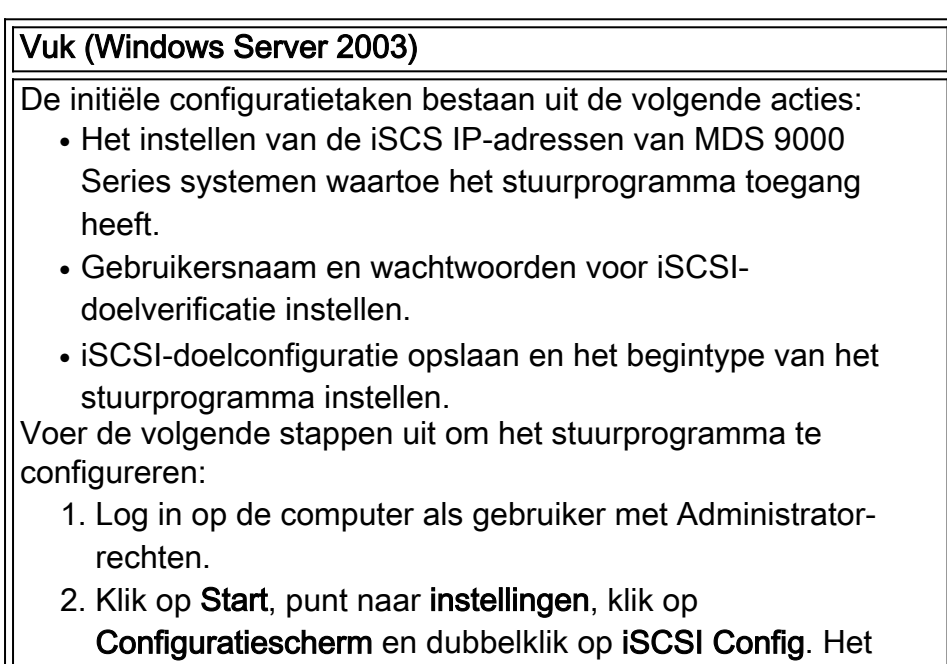

programma IOS Config zorgt ervoor dat het Cisco iSCSIconfiguratie voor het dialoogvenster Win 2000/XP/2003 wordt weergegeven. Specificeer in het dialoogvenster Cisco iSCSI-configuratie 3. voor Win2000 het IP-adres van een SCSIrouteringsinstantie in een MDS 9000 Series-systeem als volgt: Typ in het tekstvak Target Host Names/IP-adressen het IP-adres van een SCSI-routeringsexemplaar in een MDS 9000 Series-systeem. In dit configuratievoorbeeld is het IP-adres 10.48.69.222.Klik op Add (Toevoegen). Het IP-adres wordt weergegeven in het weergavegebied onder het tekstvak Besturennamen/IP-adressen. Cisco iSCSI config for Win 2000/XP/2003 Target Host Names/IP Addresses 10.48.69.222 Add 10.48.69.222 Remove **Status** ReLogin ReScan **Target Settings** Global Settings Normal Early Boot Boot Type:  $3.1.2$ Save Exit 4. Klik op Opslaan en afsluiten. 5. Start de computer opnieuw.

#### Canterbury (Cisco MDS 9216) vsan database vsan 222 name ozden *!--- VSAN 222 has been used for iSCSI targets.* vsan database vsan 222 interface fc1/5 *!--- Seagate is connected to fc1/5.* vsan 222 interface fc1/6 vsan 222 interface fc1/7 *!--- IBM Shark is connected to fc1/7.* vsan 222 interface fc1/8 *!--- System boot variables.* boot system bootflash:/s121a boot kickstart bootflash:/k121a *!--- IP configurations.* ip domain-name cisco.com ip name-server 144.254.10.123 ip default-gateway 10.48.69.129 ip routing iscsi authentication none

```
!--- Identify the iSCSI initiator based on the IP address of your
host. !--- A static virtual N port is defined for each NIC or
network interface. !--- LUN-mapping and LUN-masking on the
storage device has to be done with the static pWWN !--- that you
have defined for the initiator. Refer to the Enterprise Storage
Server Specialist !--- (ESSS) screen capture in the Fabric
Manager and Device Manager Displays section !--- for more
information. iscsi initiator ip-address 10.48.69.241 static nWWN
22:01:00:0c:30:6c:24:42 static pWWN 21:03:00:0c:30:6c:24:42 !---
Targets via Vsan 222 are accesible by iSCSI initiators. vsan 222
!--- A virtual target has been defined for the JBOD. The target
has !--- been identified by it's pWWN. The target has been
advertised via !--- GE interface 2/5. Host 10.48.69.241 is the
only initiator. iscsi virtual-target name seagate pWWN
21:00:00:04:cf:db:3e:a7 fc-lun 0x0000 iscsi-lun 0x0000 advertise
interface GigabitEthernet2/5 initiator ip address 10.48.69.241
permit !--- A virtual target has been defined for the IBM Shark.
The target has been identified by the pWWN. !--- Do not specify
the LUN if you wish to map the entire FC target to an iSCSI
target. !--- In the virtual-target shark-lun, LUN-mapping options
have been used. FC-LUN 0x0000 has been !--- mapped to iSCSI-LUN
0x0000. It is also possible to map FC-LUN 0x0000 to a different
iSCSI-LUN number. iscsi virtual-target name shark-lun pWWN
50:05:07:63:00:c4:94:4c fc-lun 0x0000 iscsi-lun 0x0000 pWWN
50:05:07:63:00:c4:94:4c fc-lun 0x0001 iscsi-lun 0x0001 advertise
interface GigabitEthernet2/5 initiator ip address 10.48.69.241
permit line console exec-timeout 0 line vty exec-timeout 0 ntp
server 10.48.64.100 switchname canterbury
..
zone default-zone permit vsan 1
!--- Default zone policy is set to permit for VSAN 222. zone
default-zone permit vsan 222 interface GigabitEthernet2/5 ip
address 10.48.69.222 255.255.255.192 no shutdown ... interface
fcl/5 no shutdown interface fcl/6 interface fcl/7 no shutdown
interface mgmt0 ip address 10.48.69.156 255.255.255.192 !---The
iSCSI interface has to be set no shut. interface iscsi2/5 no
shutdown
```
## <span id="page-8-0"></span>Verifiëren

Deze sectie verschaft informatie die u kunt gebruiken om te bevestigen dat uw configuratie correct werkt.

- de status van een zone weergeven geeft de informatie over een zone weer.
- FCns database vsan 222 geeft naamserverinformatie weer voor een specifieke VSAN.
- Flogi database vsan 222 geeft FLOGI Server-informatie weer voor een specifieke VSAN.
- Vsan lidmaatschap tonen geeft interfaceinformatie voor verschillende VSAN's weer.
- Cisco-initiatordetails tonen geeft iSCSI-initiatorinformatie weer.
- Sisi-initiator isi-sessie details tonen geeft gedetailleerde informatie weer voor iSCSIinitiatorsessie.
- Cisco-initiator fcp-sessiedetails weergeven met gedetailleerde informatie voor iSCSI-initiator FCP-sessie.
- toon IPS stats tcp interface gigabitethernet 2/5 detail toont TCP statistieken voor specifieke GE interface.
- Cisco virtueel-doel geconfigureerd tonen geeft iSCSI-virtuele doelstellingen weer die zijn

ingesteld op MDS 9000.

- Cisco Initiator tonen geeft iSCSI-initiators weer die zijn geconfigureerd op MDS 9000.
- toon IPS arp interface gigabitethernet 2/5 toont IPS arp informatie voor specifieke GE interface.
- SCSI-target lun vsan 222 geeft SCSI-apparaten weer voor specifieke VSAN's (voor het in kaart brengen van FC-LUN's naar iSCSI-LUN's).
- ISCSI 2/5 geeft iSCSI-interfaces weer.
- iSCSI 2/5 tonen geeft iSCSI-statistieken weer.
- toon in gigabitethernet 2/5 displays GE-interface.
- ip route tonen geeft IP routeinformatie weer.

## <span id="page-9-0"></span>Problemen oplossen

Deze sectie bevat informatie waarmee u problemen met de configuratie kunt oplossen.

Opmerking: Wilt u aanvullende informatie vinden over problemen bij het oplossen van IPopslagproblemen, dan gebruikt u de [Cisco MDS 9000 Series handleiding voor probleemoplossing](//www.cisco.com/en/US/docs/storage/san_switches/mds9000/sw/rel_1_x/1_2_1a/troubleshooting/guide/tshtIP05.html).

#### <span id="page-9-1"></span>Procedure voor probleemoplossing

Hieronder vindt u informatie over probleemoplossing die relevant is voor deze configuratie.

- Informatie van Vuk (Windows Server 2003)
- Weergave van Canterbury Cisco MDS 9216

#### Informatie van Vuk (Windows Server 2003)

Klik in het Cisco iSCSI-configuratievenster op Status om te controleren of de host zich met succes heeft aangemeld bij de iSCSI-doelstellingen. Geef netstat op de opdrachtregel: | Vink/i "gevestigd" aan om vast te stellen TCP-versies tussen 10.48.69.222.

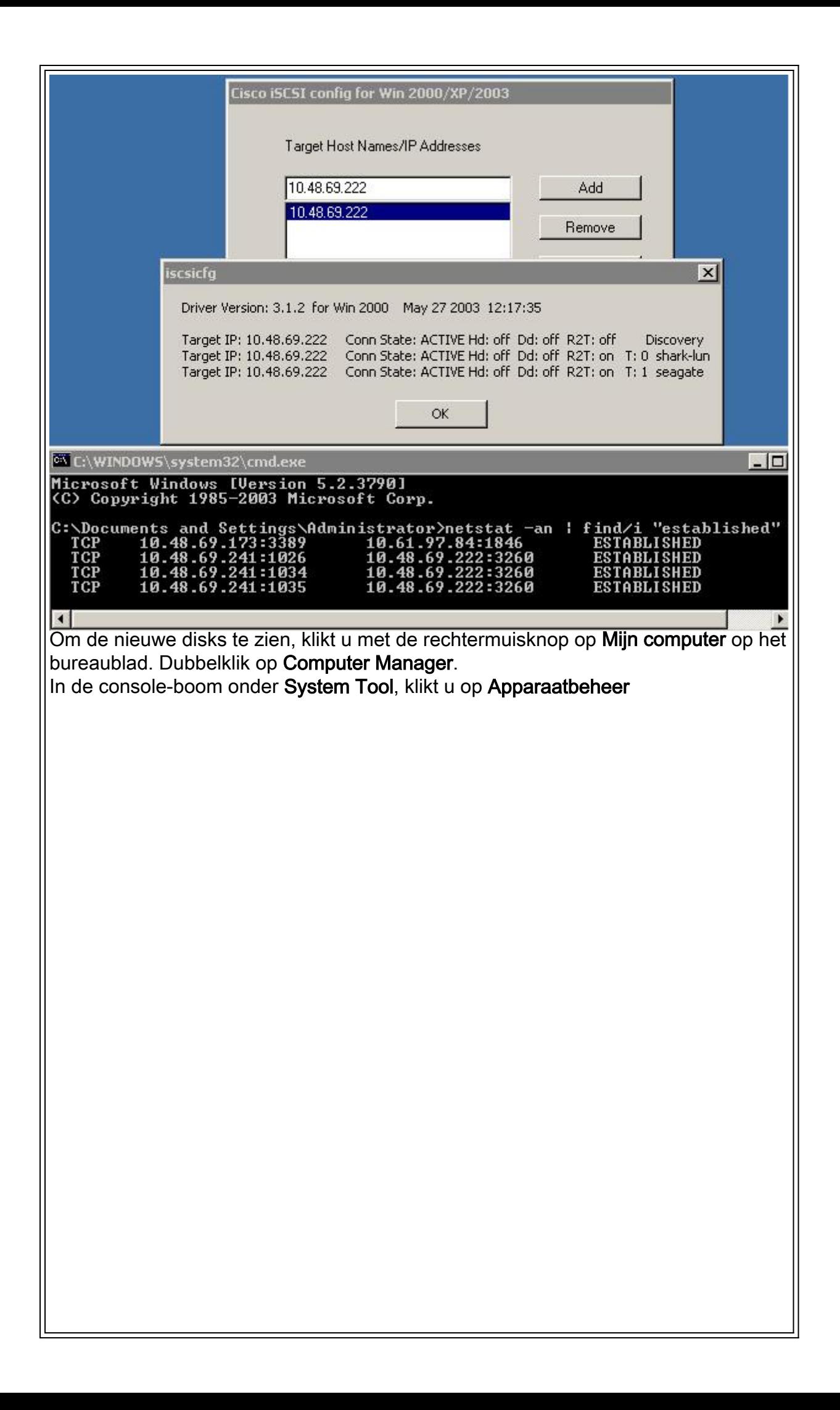

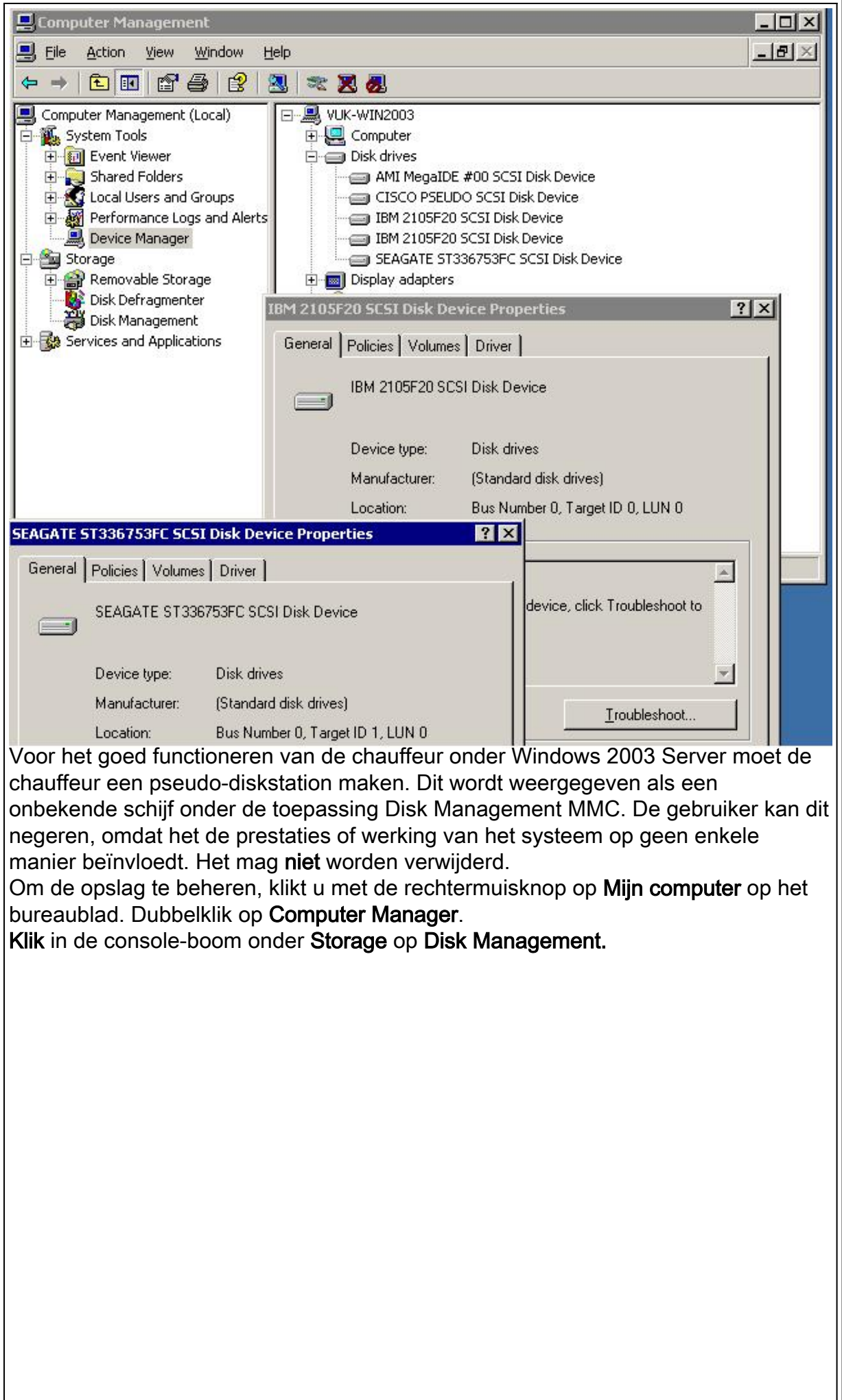

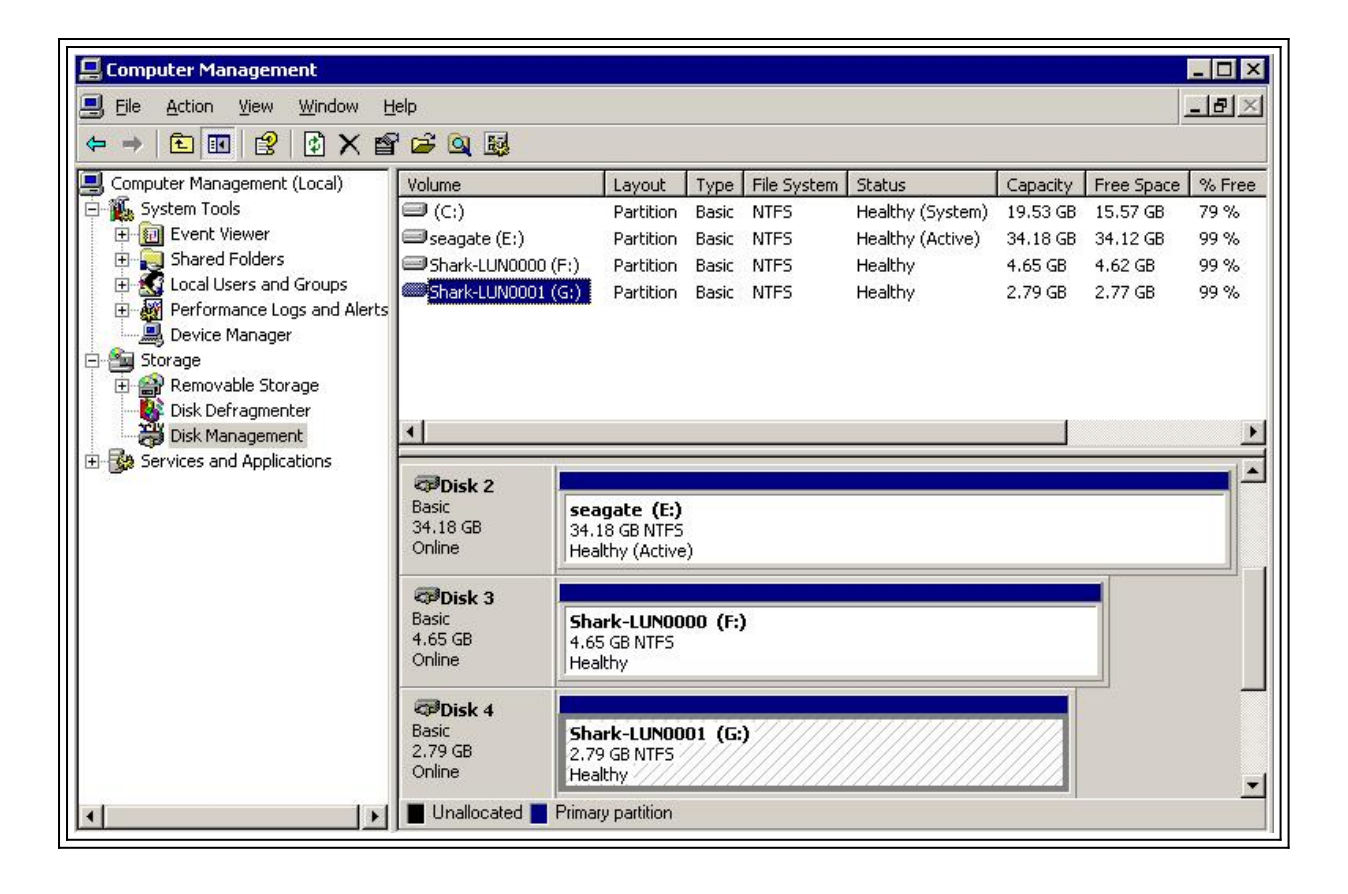

```
Weergave van Canterbury (Cisco MDS 9216)
canterbury#show vsan membership
vsan 1 interfaces:
 fc1/3 fc1/10 fc1/12 fc1/13 fc1/14 fc1/16
vsan 222 interfaces:
 fc1/5 fc1/6 fc1/7 fc1/8
vsan 4094(isolated_vsan) interfaces:
canterbury#show zone status
VSAN: 1 default-zone: permit distribute: active only Interop: 100
Full Zoning Database :
 Zonesets:0 Zones:0 Aliases: 0
Active Zoning Database :
 Database Not Available
Status:
VSAN: 222 default-zone: permit distribute: active only Interop:
100
Full Zoning Database :
 Zonesets:0 Zones:0 Aliases: 0
Active Zoning Database :
 Database Not Available
Status:
!--- VSAN 222 has been used for this configuration, default-zone
behavior has been set to permit. canterbury#show flogi database
vsan 222
               -----------------------------------------------------------------
  ----------
INTERFACE VSAN FCID PORT NAME NODE NAME
```
----------------------------------------------------------------- --------- fc1/5 222 0x62011e 21:00:00:04:cf:db:3e:a7 20:00:00:04:cf:db:3e:a7 fc1/7 222 0x620003 50:05:07:63:00:c4:94:4c 50:05:07:63:00:c0:94:4c iscsi2/5 222 0x620001 21:03:00:0c:30:6c:24:42 22:01:00:0c:30:6c:24:42 Total number of flogi = 3. *!--- FCID 0X620001 is the virtual N port(HBA) for the iSCSI host Vuk.* canterbury#**show fcns database vsan 222** VSAN 222: ----------------------------------------------------------------- --------- FCID TYPE PWWN (VENDOR) FC4-TYPE:FEATURE ----------------------------------------------------------------- --------- 0x620001 N 21:03:00:0c:30:6c:24:42 (Cisco) scsi-fcp:init isc..w 0x620003 N 50:05:07:63:00:c4:94:4c (IBM) scsi-fcp:target fc.. 0x62011e NL 21:00:00:04:cf:db:3e:a7 (Seagate) scsi-fcp:target Total number of entries = 3 canterbury#**show fcns database detail vsan 222** ------------------------ VSAN:222 FCID:0x620001 ----------------------- port-wwn (vendor) :21:03:00:0c:30:6c:24:42 (Cisco) node-wwn :22:01:00:0c:30:6c:24:42 class :2,3 node-ip-addr :10.48.69.241 ipa :ff ff ff ff ff ff ff ff fc4-types:fc4\_features:scsi-fcp:init iscsi-gw *!--- Virtual N port for host.* symbolic-port-name : symbolic-nodename :10.48.69.241 port-type :N port-ip-addr :0.0.0.0 fabricport-wwn :20:51:00:0c:30:6c:24:40 hard-addr :0x000000 ----------- ------------- VSAN:222 FCID:0x620003 ----------------------- port-wwn (vendor) :50:05:07:63:00:c4:94:4c (IBM) node-wwn :50:05:07:63:00:c0:94:4c class :2,3 node-ip-addr :0.0.0.0 ipa :ff ff ff ff ff ff ff ff fc4-types:fc4\_features:scsi-fcp:target fcsb2-ch-cu fcsb2-cu-ch symbolic-port-name : symbolic-node-name : port-type :N port-ip-addr :0.0.0.0 fabric-port-wwn :20:07:00:0c:30:6c:24:40 hard-addr :0x000000 ------------------------ VSAN:222 FCID:0x62011e ------------------------ port-wwn (vendor) :21:00:00:04:cf:db:3e:a7 (Seagate) node-wwn :20:00:00:04:cf:db:3e:a7 class :3 node-ip-addr :0.0.0.0 ipa :ff ff ff ff ff ff ff ff fc4-types:fc4\_features:scsi-fcp:target symbolic-port-name : symbolic-node-name : port-type :NL port-ipaddr :0.0.0.0 fabric-port-wwn :20:05:00:0c:30:6c:24:40 hard-addr :0x000000 Total number of entries = 3 canterbury#**show iscsi session** Initiator 10.48.69.241 Initiator name iqn.1987-05.com.cisco:02.9a74eb40e94d.vuk-win2003 Session #1 Discovery session, ISID 00023d000023, Status active Session #2 Target shark-lun VSAN 222, ISID 00023d000024, Status active, no reservation Session #3 Target seagate VSAN 222, ISID 00023d000025, Status active, no reservation

canterbury#**show iscsi initiator** iSCSI Node name is 10.48.69.241 iSCSI Initiator name: iqn.1987-05.com.cisco:02.9a74eb40e94d.vukwin2003 iSCSI alias name: VUK-WIN2003 Node WWN is 22:01:00:0c:30:6c:24:42 (dynamic) Member of vsans: 222 Number of Virtual n\_ports: 1 Virtual Port WWN is 21:03:00:0c:30:6c:24:42 (configured) Interface iSCSI 2/5, Portal group tag: 0x84 VSAN ID 222, FCID 0x620001 canterbury#**show iscsi initiator detail** iSCSI Node name is 10.48.69.241 iSCSI Initiator name: iqn.1987-05.com.cisco:02.9a74eb40e94d.vukwin2003 iSCSI alias name: VUK-WIN2003 Node WWN is 22:01:00:0c:30:6c:24:42 (dynamic) Member of vsans: 222 Number of Virtual n\_ports: 1 Virtual Port WWN is 21:03:00:0c:30:6c:24:42 (configured) Interface iSCSI 2/5, Portal group tag is 0x84 VSAN ID 222, FCID 0x620001 2 FC sessions, 2 iSCSI sessions iSCSI session details Target: seagate Statistics: PDU: Command: 16, Response: 16 Bytes: TX: 188, RX: 0 Number of connection: 1 TCP parameters Local 10.48.69.222:3260, Remote 10.48.69.241:1035 Path MTU: 1500 bytes Retransmission timeout: 350 ms Round trip time: Smoothed 165 ms, Variance: 46 Advertized window: Current: 125 KB, Maximum: 125 KB, Scale: 1 Peer receive window: Current: 118 KB, Maximum: 118 KB, Scale: 1 Congestion window: Current: 9 KB Target: shark-lun Statistics: PDU: Command: 2343, Response: 2343 Bytes: TX: 46363700, RX: 45494272 Number of connection: 1 TCP parameters Local 10.48.69.222:3260, Remote 10.48.69.241:1034 Path MTU: 1500 bytes Retransmission timeout: 390 ms Round trip time: Smoothed 136 ms, Variance: 65 Advertized window: Current: 125 KB, Maximum: 125 KB, Scale: 1 Peer receive window: Current: 118 KB, Maximum: 118 KB, Scale: 1 Congestion window: Current: 11 KB FCP Session details Target FCID: 0x62011e (S\_ID of this session: 0x620001) pWWN: 21:00:00:04:cf:db:3e:a7, nWWN: 20:00:00:04:cf:db:3e:a7 Session state: LOGGED\_IN 1 iSCSI sessions share this FC session Target: seagate Negotiated parameters RcvDataFieldSize 1404 our\_RcvDataFieldSize 1404 MaxBurstSize 0, EMPD: FALSE Random Relative Offset: FALSE, Sequence-in-order: Yes

 Statistics: PDU: Command: 0, Response: 16 Target FCID: 0x620003 (S\_ID of this session: 0x620001) pWWN: 50:05:07:63:00:c4:94:4c, nWWN: 50:05:07:63:00:c0:94:4c Session state: LOGGED\_IN 1 iSCSI sessions share this FC session Target: shark-lun Negotiated parameters RcvDataFieldSize 2048 our\_RcvDataFieldSize 1404 MaxBurstSize 0, EMPD: FALSE Random Relative Offset: FALSE, Sequence-in-order: Yes Statistics: PDU: Command: 0, Response: 2343 canterbury#**show iscsi initiator iscsi-session detail** iSCSI Node name is 10.48.69.241 iSCSI Initiator name: iqn.1987-05.com.cisco:02.9a74eb40e94d.vukwin2003 iSCSI alias name: VUK-WIN2003 Node WWN is 22:01:00:0c:30:6c:24:42 (dynamic) Member of vsans: 222 Number of Virtual n\_ports: 1 Virtual Port WWN is 21:03:00:0c:30:6c:24:42 (configured) Interface iSCSI 2/5, Portal group tag is 0x84 VSAN ID 222, FCID 0x620001 2 FC sessions, 2 iSCSI sessions iSCSI session details Target: seagate Statistics: PDU: Command: 16, Response: 16 Bytes: TX: 188, RX: 0 Number of connection: 1 TCP parameters Local 10.48.69.222:3260, Remote 10.48.69.241:1035 Path MTU: 1500 bytes Retransmission timeout: 350 ms Round trip time: Smoothed 165 ms, Variance: 46 Advertized window: Current: 125 KB, Maximum: 125 KB, Scale: 1 Peer receive window: Current: 118 KB, Maximum: 118 KB, Scale: 1 Congestion window: Current: 9 KB Target: shark-lun Statistics: PDU: Command: 2343, Response: 2343 Bytes: TX: 46363700, RX: 45494272 Number of connection: 1 TCP parameters Local 10.48.69.222:3260, Remote 10.48.69.241:1034 Path MTU: 1500 bytes Retransmission timeout: 390 ms Round trip time: Smoothed 136 ms, Variance: 65 Advertized window: Current: 125 KB, Maximum: 125 KB, Scale: 1 Peer receive window: Current: 118 KB, Maximum: 118 KB, Scale: 1 Congestion window: Current: 11 KB canterbury#**show iscsi initiator fcp-session detail** iSCSI Node name is 10.48.69.241 iSCSI Initiator name: iqn.1987-05.com.cisco:02.9a74eb40e94d.vukwin2003 iSCSI alias name: VUK-WIN2003 Node WWN is 22:01:00:0c:30:6c:24:42 (dynamic) Member of vsans: 222 Number of Virtual n\_ports: 1

 Virtual Port WWN is 21:03:00:0c:30:6c:24:42 (configured) Interface iSCSI 2/5, Portal group tag is 0x84 VSAN ID 222, FCID 0x620001 2 FC sessions, 2 iSCSI sessions FCP Session details Target FCID: 0x62011e (S\_ID of this session: 0x620001) pWWN: 21:00:00:04:cf:db:3e:a7, nWWN: 20:00:00:04:cf:db:3e:a7 Session state: LOGGED\_IN 1 iSCSI sessions share this FC session Target: seagate Negotiated parameters RcvDataFieldSize 1404 our\_RcvDataFieldSize 1404 MaxBurstSize 0, EMPD: FALSE Random Relative Offset: FALSE, Sequence-in-order: Yes Statistics: PDU: Command: 0, Response: 16 Target FCID: 0x620003 (S\_ID of this session: 0x620001) pWWN: 50:05:07:63:00:c4:94:4c, nWWN: 50:05:07:63:00:c0:94:4c Session state: LOGGED\_IN 1 iSCSI sessions share this FC session Target: shark-lun Negotiated parameters RcvDataFieldSize 2048 our\_RcvDataFieldSize 1404 MaxBurstSize 0, EMPD: FALSE Random Relative Offset: FALSE, Sequence-in-order: Yes Statistics: PDU: Command: 0, Response: 2343 canterbury#**show ips stats tcp interface gigabitethernet 2/5** TCP Statistics for port GigabitEthernet2/5 Connection Stats 0 active openings, 345 accepts 0 failed attempts, 0 reset received, 345 established Segment stats 160524 received, 158647 sent, 1 retransmitted 0 bad segments received, 1 reset sent TCP Active Connections Local Address Remote Address State Send-Q Recv-Q 10.48.69.222:3260 10.48.69.241:1026 ESTABLISH 0 0 10.48.69.222:3260 10.48.69.241:1034 ESTABLISH 0 0 10.48.69.222:3260 10.48.69.241:1035 ESTABLISH 0 0 0.0.0.0:3260 0.0.0.0:0 LISTEN 0 0 canterbury#**show ips stats tcp interface gigabitethernet 2/5 detail** TCP Statistics for port GigabitEthernet2/5 TCP send stats 158647 segments, 132538432 bytes 113573 data, 44411 ack only packets 318 control (SYN/FIN/RST), 0 probes, 344 window updates 1 segments retransmitted, 48 bytes 1 retransmitted while on ethernet send queue, 0 packets split 29286 delayed acks sent TCP receive stats 160524 segments, 102518 data packets in sequence, 125344708 bytes in sequence 0 predicted ack, 94889 predicted data 0 bad checksum, 0 multi/broadcast, 0 bad offset 0 no memory drops, 0 short segments 0 duplicate bytes, 0 duplicate packets 0 partial duplicate bytes, 0 partial duplicate packets 0 out-of-order bytes, 0 out-of-order packets

 0 packet after window, 0 bytes after window 0 packets after close 58221 acks, 132539086 ack bytes, 0 ack toomuch, 6563 duplicate acks 0 ack packets left of snd\_una, 0 non-4 byte aligned packets 37322 window updates, 0 window probe 865 pcb hash miss, 171 no port, 1 bad SYN, 0 paws drops TCP Connection Stats 0 attempts, 345 accepts, 345 established 342 closed, 341 drops, 0 conn drops 0 drop in retransmit timeout, 10 drop in keepalive timeout 0 drop in persist drops, 0 connections drained TCP Miscellaneous Stats 26399 segments timed, 26398 rtt updated 1 retransmit timeout, 0 persist timeout 6702 keepalive timeout, 6692 keepalive probes TCP SACK Stats 0 recovery episodes, 0 data packets, 0 data bytes 0 data packets retransmitted, 0 data bytes retransmitted 0 connections closed, 0 retransmit timeouts TCP SYN Cache Stats 345 entries, 345 connections completed, 0 entries timed out 0 dropped due to overflow, 0 dropped due to RST 0 dropped due to ICMP unreach, 0 dropped due to bucket overflow 0 abort due to no memory, 0 duplicate SYN, 2 no-route SYN drop 0 hash collisions, 0 retransmitted TCP Active Connections Local Address Remote Address State Send-Q Recv-Q 10.48.69.222:3260 10.48.69.241:1026 ESTABLISH 0 0 10.48.69.222:3260 10.48.69.241:1034 ESTABLISH 0 0 10.48.69.222:3260 10.48.69.241:1035 ESTABLISH 0 0 0.0.0.0:3260 0.0.0.0:0 LISTEN 0 0 canterbury#**show iscsi virtual-target configured** target: seagate \* Port WWN 21:00:00:04:cf:db:3e:a7 *!--- The "\*" means you have both discovery and target session. If there is no "\*" in !-- front of the pWWN, it means either you only have discovery session or !--- you have no active session.* Configured node No. of LU mapping: 1 iSCSI LUN: 0x0000, FC LUN: 0x0000 No. of advertised interface: 1 GigabitEthernet 2/5 No. of initiators permitted: 1 initiator 10.48.69.241/32 is permitted all initiator permit is disabled target: shark-lun \* Port WWN 50:05:07:63:00:c4:94:4c Configured node No. of LU mapping: 2 iSCSI LUN: 0x0000, FC LUN: 0x0000 iSCSI LUN: 0x0001, FC LUN: 0x0001 No. of advertised interface: 1 GigabitEthernet 2/5 No. of initiators permitted: 1 initiator 10.48.69.241/32 is permitted all initiator permit is disabled canterbury#**show iscsi initiator configured** iSCSI Node name is 10.48.69.241 Member of vsans: 222 No. of PWWN: 1 Port WWN is 21:03:00:0c:30:6c:24:42 canterbury#**show ips arp interface gigabitethernet 2/5** Protocol Address Age (min) Hardware Addr Type Interface Internet 10.48.69.200 0 0008.e21e.c7bc ARPA GigabitEthernet2/5 Internet 10.48.69.202 4 0202.3d30.45ca ARPA GigabitEthernet2/5 Internet 10.48.69.206 4 0202.3d30.45ce ARPA GigabitEthernet2/5 Internet 10.48.69.226 10 0060.08f6.bc1a ARPA GigabitEthernet2/5 Internet 10.48.69.229 10 0800.209e.edab ARPA GigabitEthernet2/5 Internet 10.48.69.232 5 0003.4796.34c3 ARPA GigabitEthernet2/5 Internet 10.48.69.238 5 0030.6e1b.6f51 ARPA GigabitEthernet2/5

```
Internet 10.48.69.239 11 0030.6e1c.a00b ARPA GigabitEthernet2/5
Internet 10.48.69.241 4 000b.cdaf.b4c3 ARPA GigabitEthernet2/5
Internet 10.48.69.248 2 0202.3d30.45f8 ARPA GigabitEthernet2/5
Internet 10.10.2.28 5 0202.3d0a.021c ARPA GigabitEthernet2/5
canterbury#show scsi-target devices vsan 222
 -----------------------------------------------------------------
 ---------------
VSAN FCID PWWN VENDOR MODEL REV
 -----------------------------------------------------------------
 ---------------
222 0x62011e 21:00:00:04:cf:db:3e:a7 SEAGATE ST336753FC 0003
222 0x620003 50:05:07:63:00:c4:94:4c IBM 2105F20 .114
!--- All LUNs that have been exported by the IBM Shark are not
shown in the display output. canterbury#show scsi-target lun vsan
222
- ST336753FC from SEAGATE (Rev 0003)
 FCID is 0x62011e in VSAN 222, PWWN is 21:00:00:04:cf:db:3e:a7
 ----------------------------------------------------------------
--------------
 LUN Capacity Status Serial Number Device-Id
  (MB)
       ----------------------------------------------------------------
 --------------
0x0 36704 Online 3HX00Q2600007326 C:1 A:0 T:3
20:00:00:04:cf:db:3e:a7
- 2105F20 from IBM (Rev .114)
 FCID is 0x620003 in VSAN 222, PWWN is 50:05:07:63:00:c4:94:4c
 ----------------------------------------------------------------
--------------
 LUN Capacity Status Serial Number Device-Id
  (MB)
       ----------------------------------------------------------------
 --------------
  0x5100 4000 Online 10022196 C:2 A:0 T:1 IBM 2105
 0x5101 4000 Online 10122196 C:2 A:0 T:1 IBM 2105
  ....
 0x5011 5000 Online 01122196 C:2 A:0 T:1 IBM 2105
0x5012 5000 Online 01222196 C:2 A:0 T:1 IBM 2105
  0x5013 5000 Online 01322196 C:2 A:0 T:1 IBM 2105
  0x5014 5000 Online 01422196 C:2 A:0 T:1 IBM 2105
  0x5400 3000 Online 40022196 C:2 A:0 T:1 IBM 2105
  0x5401 5000 Online 40122196 C:2 A:0 T:1 IBM 2105
  0x5200 3000 Online 20022196 C:2 A:0 T:1 IBM 2105
  0x5201 3000 Online 20122196 C:2 A:0 T:1 IBM 2105
  0x5202 3000 Online 20222196 C:2 A:0 T:1 IBM 2105
  0x5203 3000 Online 20322196 C:2 A:0 T:1 IBM 2105
  0x5204 3000 Online 20422196 C:2 A:0 T:1 IBM 2105
```
 0x5205 3000 Online 20522196 C:2 A:0 T:1 IBM 2105 0x5206 3000 Online 20622196 C:2 A:0 T:1 IBM 2105 0x5207 3000 Online 20722196 C:2 A:0 T:1 IBM 2105 0x5208 3000 Online 20822196 C:2 A:0 T:1 IBM 2105 **0x5209 3000 Online 20922196 C:2 A:0 T:1 IBM 2105** ..... canterbury#**show int iscsi 2/5** iscsi2/5 is up Hardware is GigabitEthernet Port WWN is 20:51:00:0c:30:6c:24:40 Admin port mode is ISCSI Port mode is ISCSI Speed is 1 Gbps iSCSI initiator is identified by name Number of iSCSI session: 3, Number of TCP connection: 3 Configured TCP parameters Local Port is 3260 PMTU discover is enabled, reset timeout is 3600 sec Keepalive-timeout is 60 sec Minimum-retransmit-time is 300 ms Max-retransmissions 4 Sack is disabled QOS code point is 0 Forwarding mode: pass-thru TMF Queueing Mode : disabled 5 minutes input rate 16 bits/sec, 2 bytes/sec, 0 frames/sec 5 minutes output rate 16 bits/sec, 2 bytes/sec, 0 frames/sec iSCSI statistics Input 132567 packets, 125344708 bytes Command 8637 pdus, Data-out 117005 pdus, 118916096 bytes Output 113573 packets, 132538432 bytes Response 8439 pdus (with sense 10), R2T 3913 pdus Data-in 93902 pdus, 127070632 bytes canterbury#**show iscsi stats iscsi 2/5** iscsi2/5 5 minutes input rate 16 bits/sec, 2 bytes/sec, 0 frames/sec 5 minutes output rate 16 bits/sec, 2 bytes/sec, 0 frames/sec iSCSI statistics 132567 packets input, 125344708 bytes Command 8637 pdus, Data-out 117005 pdus, 118916096 bytes, 0 fragments output 113573 packets, 132538432 bytes Response 8439 pdus (with sense 10), R2T 3913 pdus Data-in 93902 pdus, 127070632 bytes canterbury#**show int gigabitethernet 2/5** GigabitEthernet2/5 is up Hardware is GigabitEthernet, address is 0005.3000.adea Internet address is 10.48.69.222/26 MTU 1500 bytes Port mode is IPS Speed is 1 Gbps Beacon is turned off Auto-Negotiation is turned on 5 minutes input rate 224 bits/sec, 28 bytes/sec, 0 frames/sec 5 minutes output rate 80 bits/sec, 10 bytes/sec, 0 frames/sec

```
 205453 packets input, 138346789 bytes
  0 multicast frames, 0 compressed
  0 input errors, 0 frame, 0 overrun 0 fifo
 165673 packets output, 141485482 bytes, 0 underruns
  0 output errors, 0 collisions, 0 fifo
  0 carrier errors
canterbury#show ip route
Codes: C - connected, S - static
Gateway of last resort is 10.48.69.129
C 10.48.69.192/26 is directly connected, GigabitEthernet2/5
C 10.48.69.128/26 is directly connected, mgmt0
canterbury#
```
#### <span id="page-20-0"></span>Fabric Manager- en apparaatbeheer

Deze sectie verschaft schermopnamen van MDS Fabric Manager 1.2(2) en Apparaatbeheer 1.2(2).

#### Topologische diagram van Fabric Manager

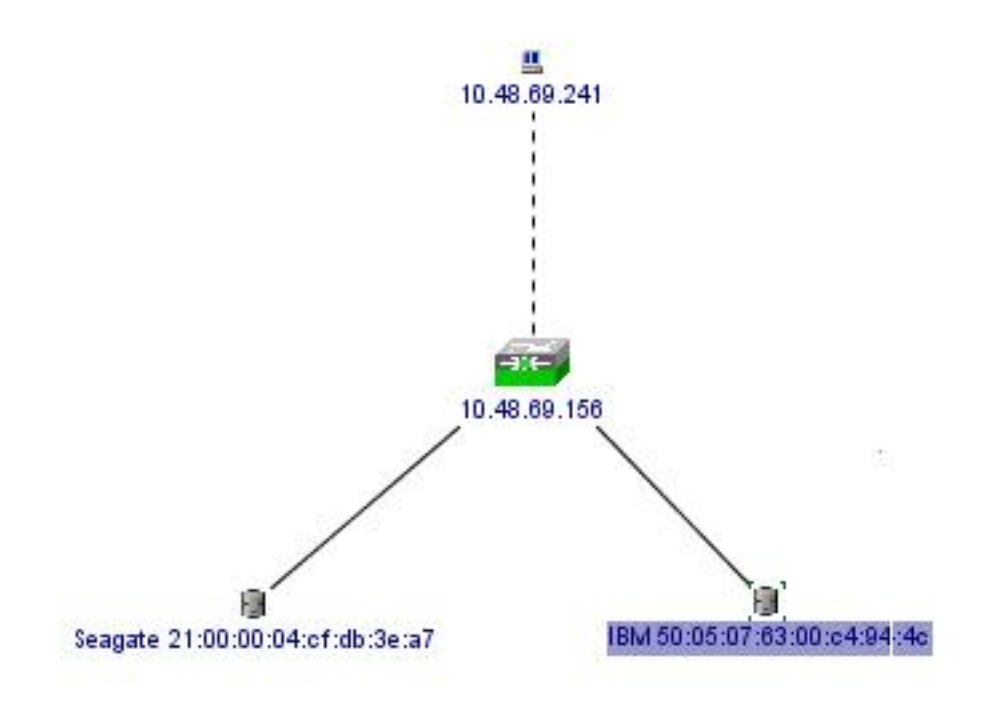

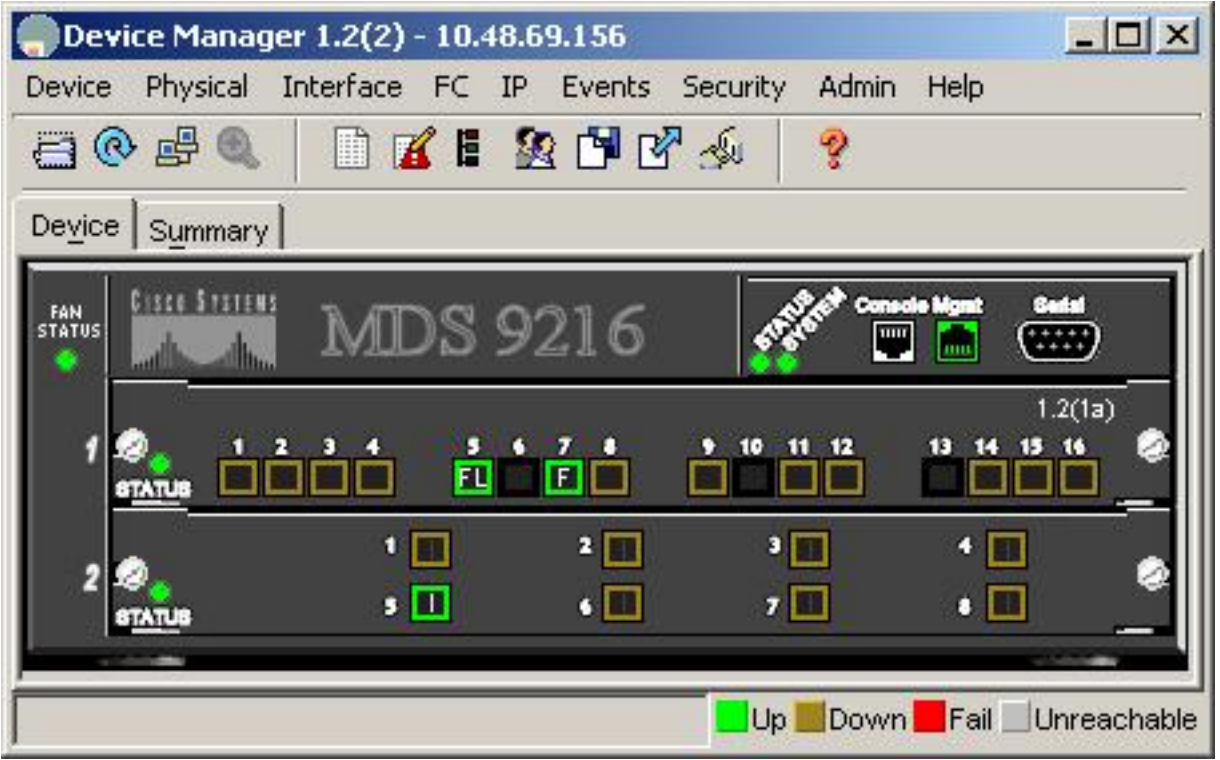

Selecteer FC-LUN's om de WWN's, LUN-id's en de capaciteit van uw LUN's uit Apparaatbeheer weer te geven.

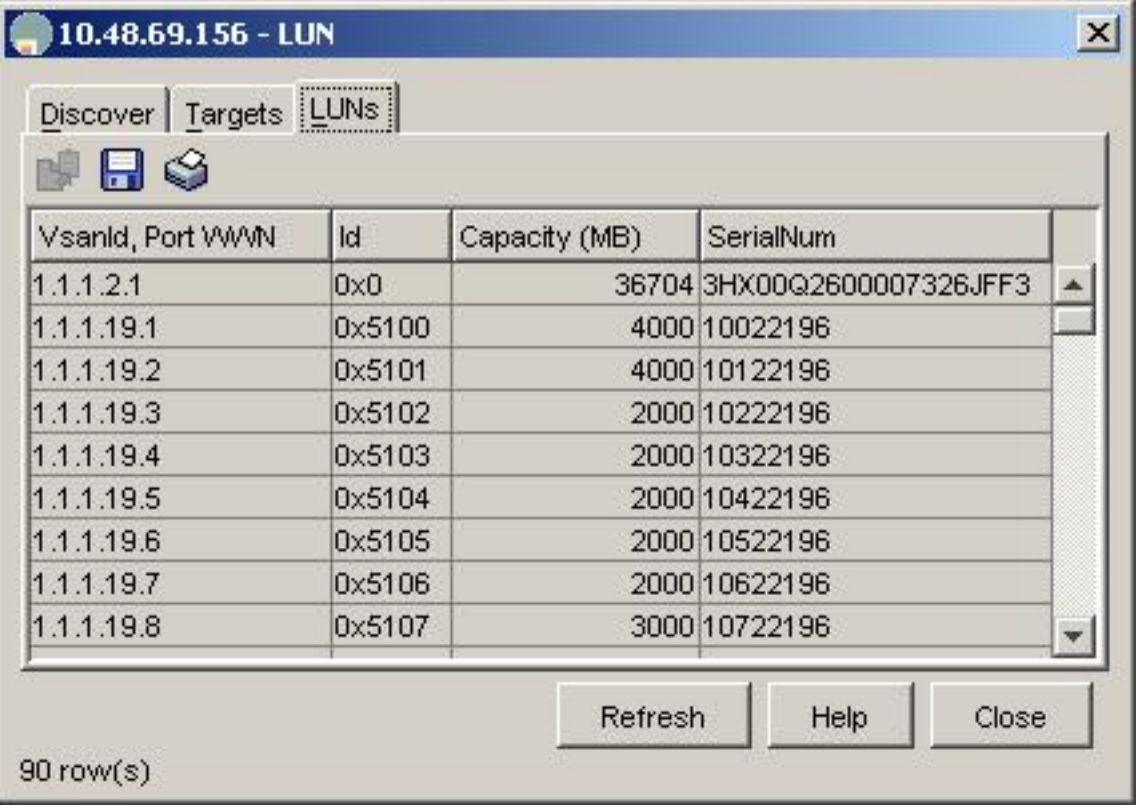

Selecteer FC-LUN's om de doelstellingen van Apparaatbeheer weer te geven.

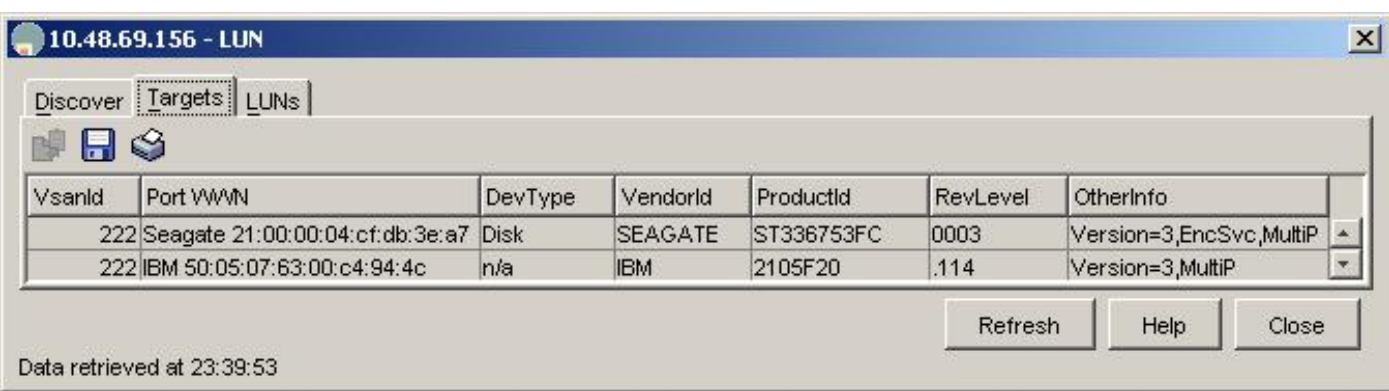

Selecteer IP-iSCSI om de iSCSI-sessies van apparaatbeheer weer te geven.

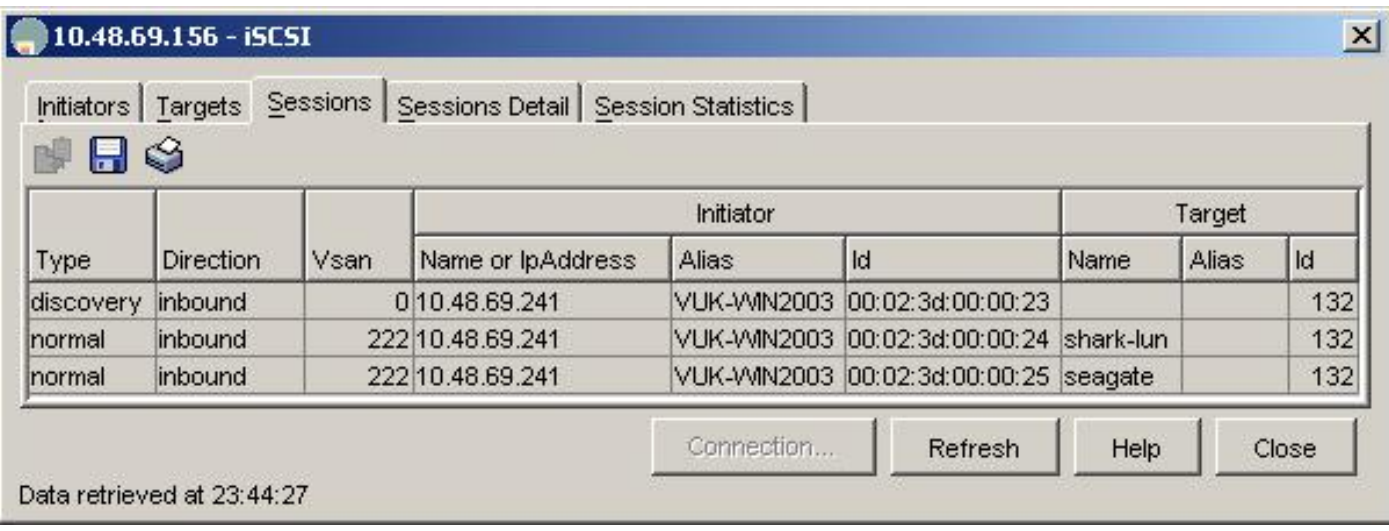

### <span id="page-22-0"></span>IBM Shark Definities

Deze sectie verschaft schermopname van Enterprise Storage Server Specialist (ESSS).

Eén host is gedefinieerd op de ESS met het statische WWPN 21:03:00:0c:30:6c:24:42, dat is gedefinieerd voor een initiator. Aan deze gastheer zijn twee volumes toegewezen.

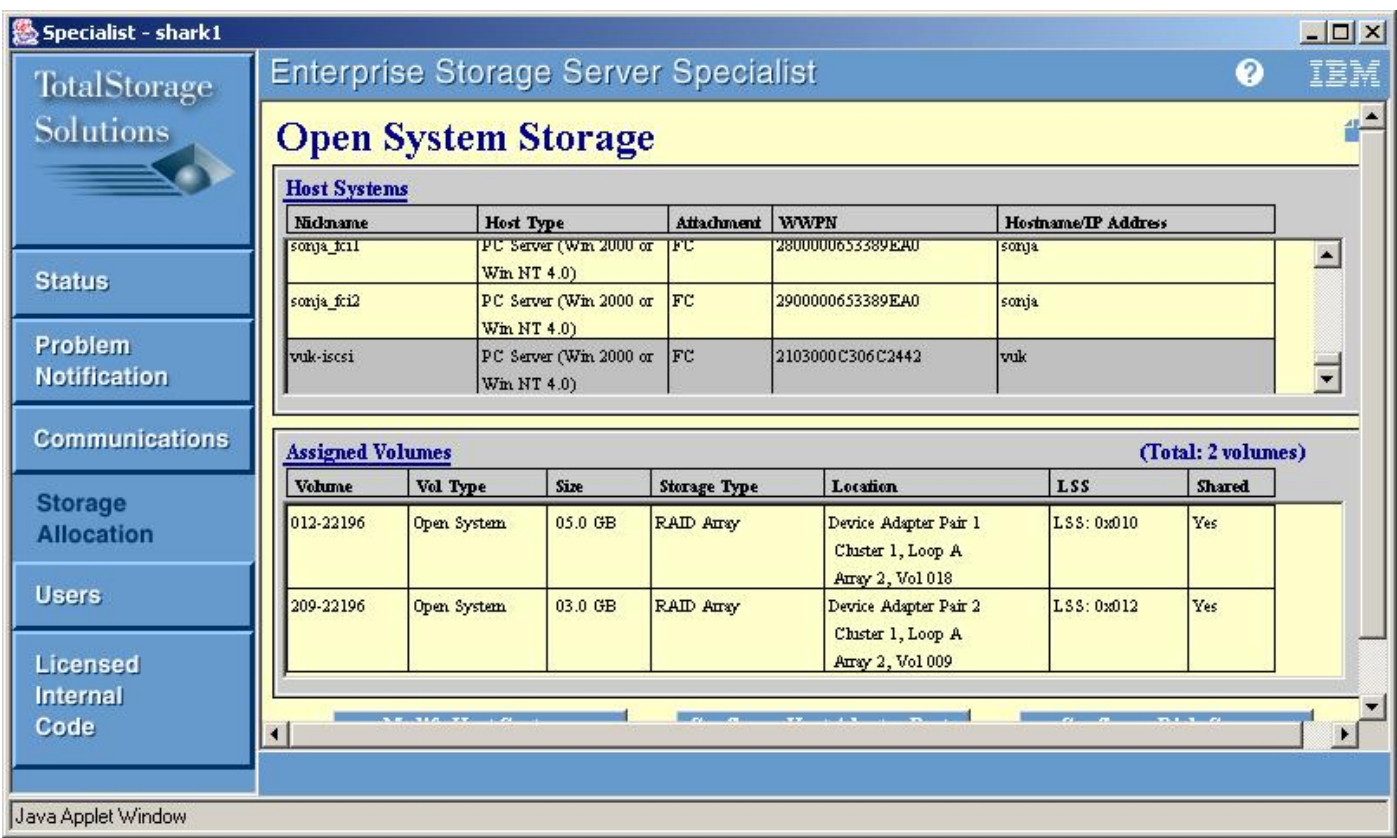

### Gerelateerde informatie

<span id="page-23-0"></span>j

- [Cisco iSCSI-softwaredownloads](//www.cisco.com/cisco/software/navigator.html?i=rt) (alleen geregistreerde klanten)
- <u>. [iSCSI-stuurprogramma voor Windows 2000 vaak gestelde vragen](//www.cisco.com/en/US/products/hw/ps4159/ps2160/products_qanda_item09186a00801143ca.shtml)</u>
- [Releaseopmerkingen voor Cisco Windows 2000 iSCSI-stuurprogramma's](//www.cisco.com/en/US/products/hw/ps4159/ps2160/prod_release_notes_list.html)
- [Problemen oplossen met het iSCSI-stuurprogramma voor Windows 2000](//www.cisco.com/en/US/products/hw/ps4159/ps2160/products_tech_note09186a00801473ac.shtml)
- **[Cisco MDS 9000 Series gids voor probleemoplossing, release 1.2\(1a\)](//www.cisco.com/en/US/docs/storage/san_switches/mds9000/sw/rel_1_x/1_2_1a/troubleshooting/guide/ts_gd.html)**
- <u>[Technische ondersteuning en documentatie Cisco Systems](//www.cisco.com/cisco/web/support/index.html)</u>